# 18.7 dormakaba handheld; firmware update

## **18.7.1 Firmware update procedure**

# **CAUTION**

For all firmware changes, set program switch to CLOSE and allow door to close completely before any updates are made!

#### Fig. 18.7.1 Handheld power on sequence

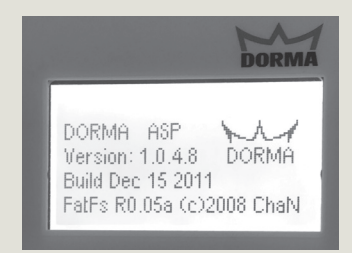

- 1. Connect Handheld to COM 1 port (Para. 18.1) and power on.
- Handheld will boot up and display main menu.

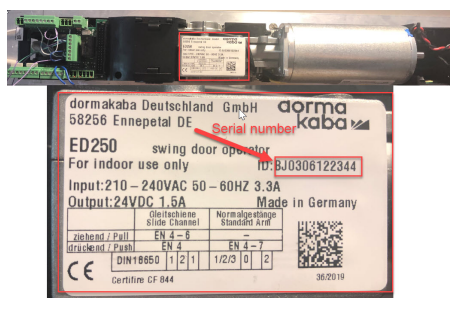

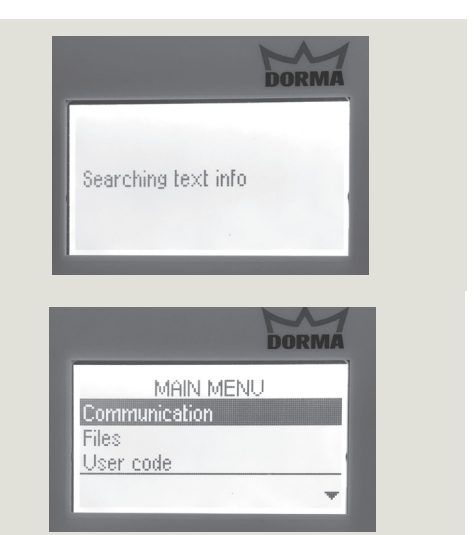

#### Fig. 18.7.3 Enter Handheld user code

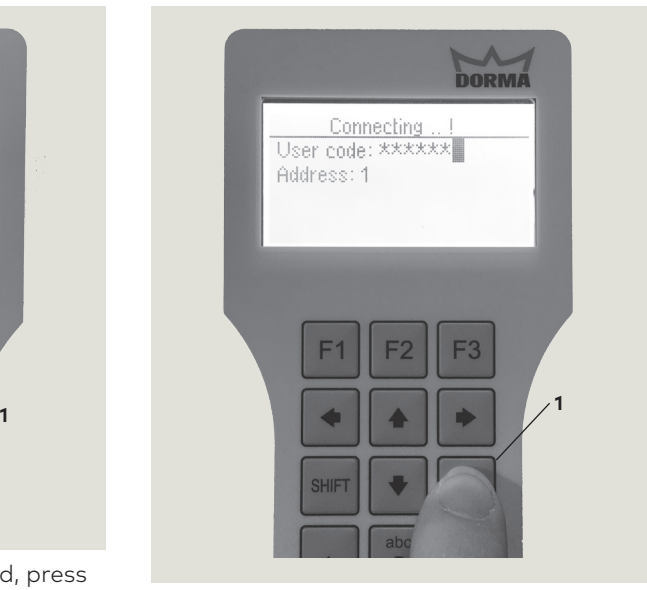

ENTER. **3. Enter Handheld user code and press** ENTER. Standard = 123456

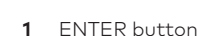

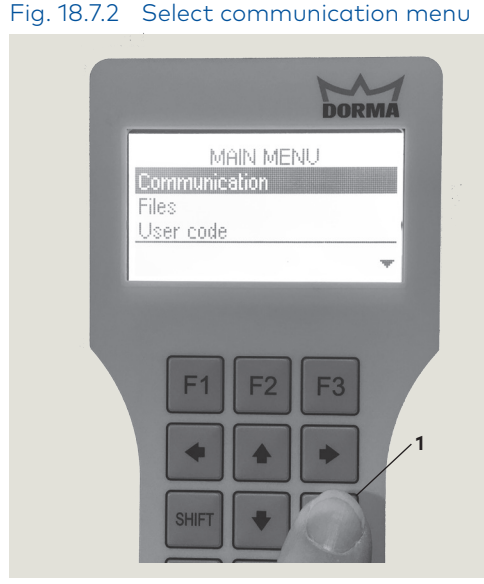

2. With Communication highlighted, press

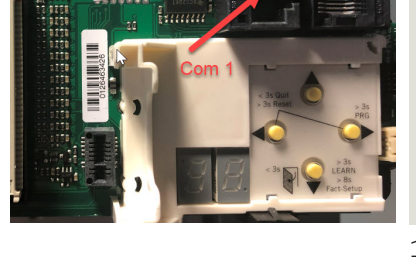

- Fig. 18.7.4 Select UpDoLd Fig. 18.7.5 Select Firmware upload
- **1** ENTER button
- **2** F2 button
- **3** Up/down arrows

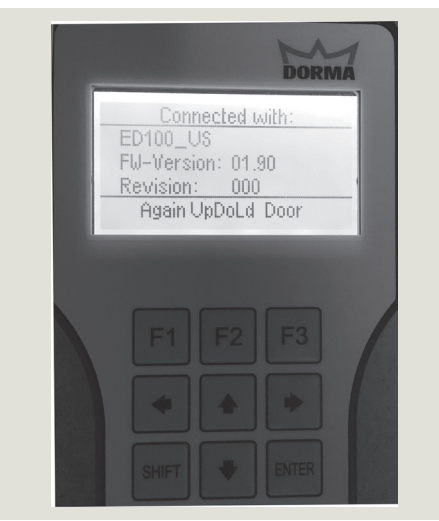

4. Press F2 to select UpDoLd.

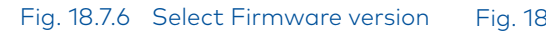

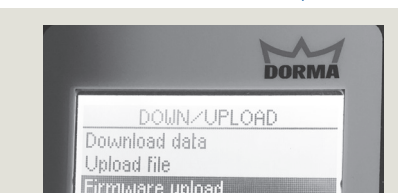

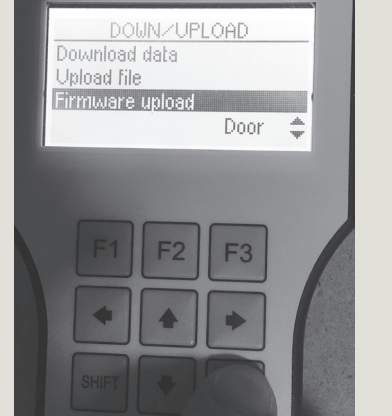

5. Use Up and Down arrows to select Firmware upload and press ENTER.

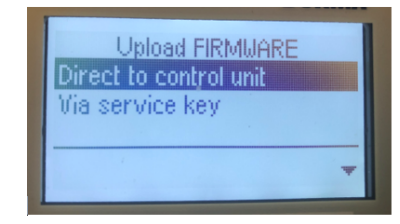

5.5 With Direct to control unit highlighted, press Enter

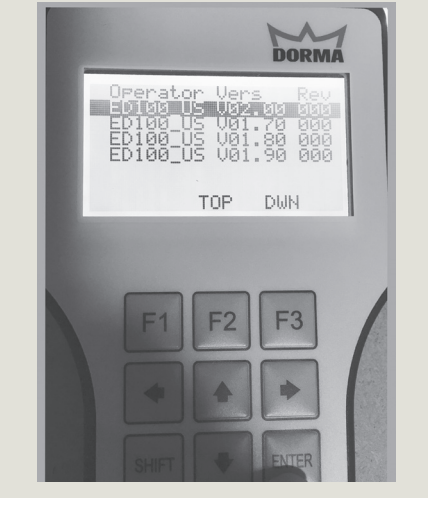

6. Use Up and Down arrows to select firmware version and press ENTER.

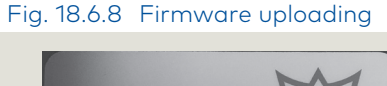

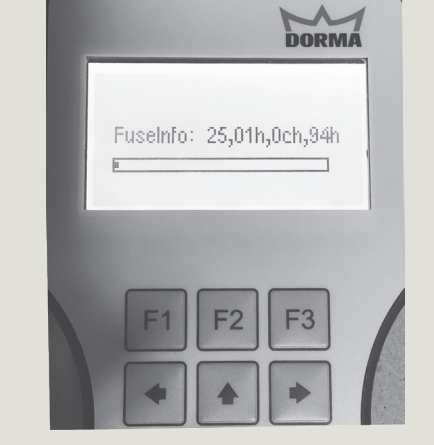

8. Firmware uploading to controller. Wait time of 3 to 5 minutes to upload.

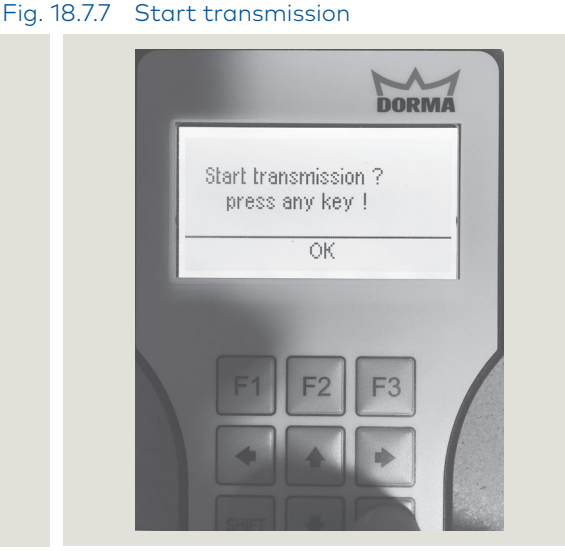

7. Press any key to start firmware transmission

## Fig. 18.6.9 Complete firmware update

.

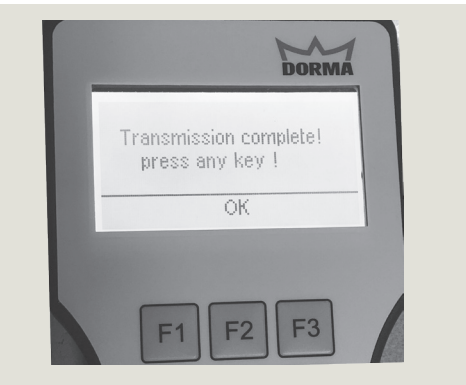

9. Press any key to complete firmware update.